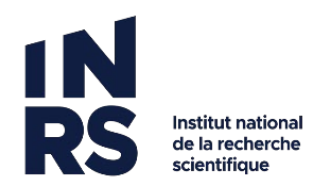

## **OUVRIR UN DOCUMENT**

1) Cliquez sur le titre du document que vous souhaitez ouvrir.

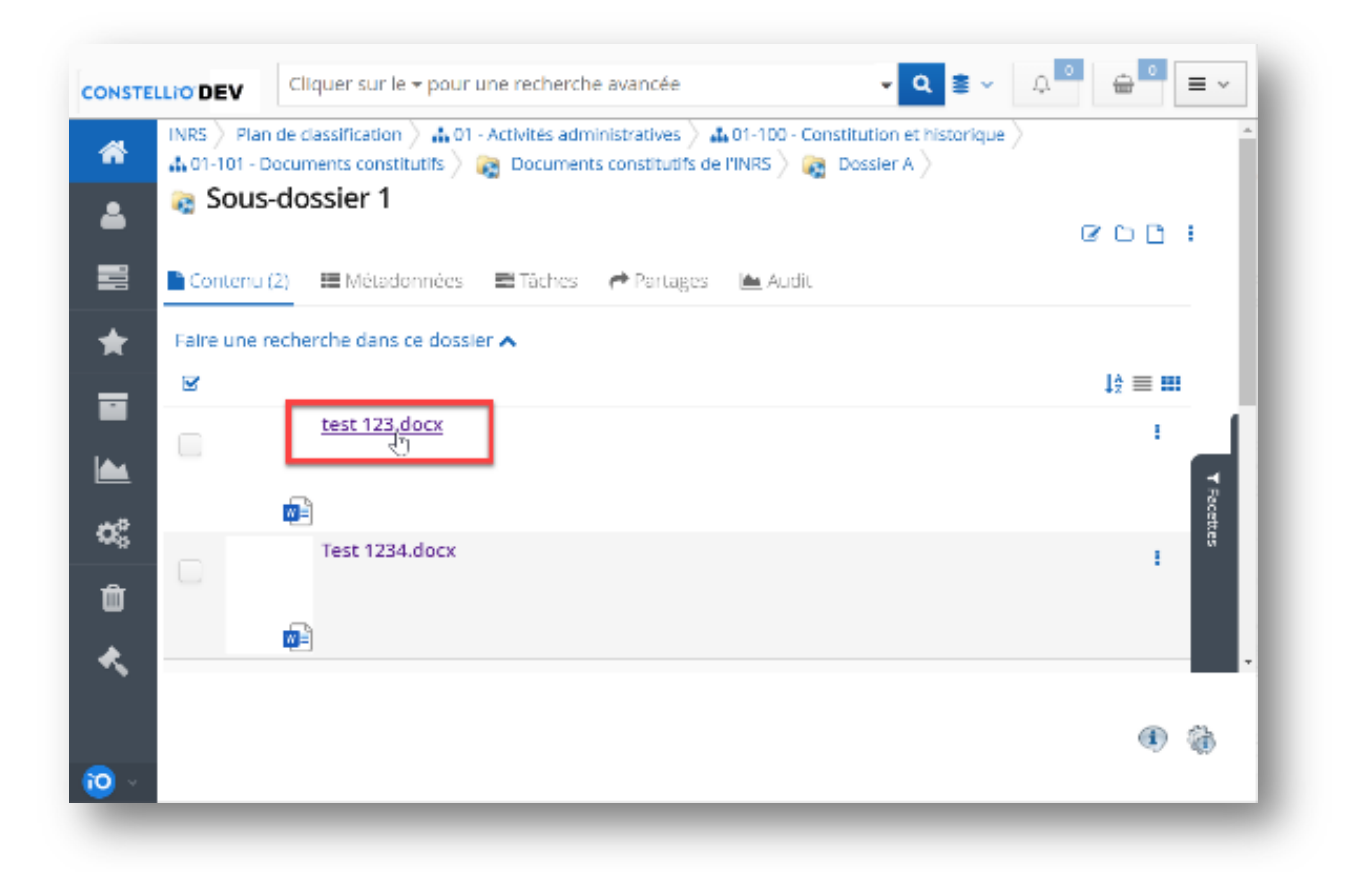

2) Cliquez sur *Ouvrir*. Le document s'ouvre automatiquement sur votre poste.

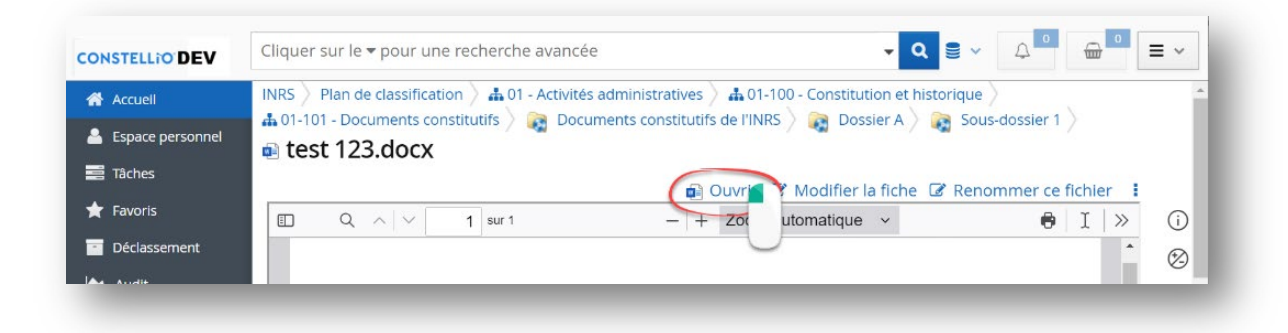

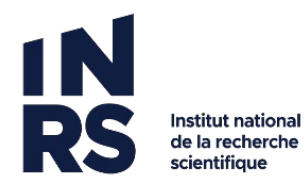

3) Quand vous avez terminé de le consulter, fermez-le et il sera retourné automatiquement.

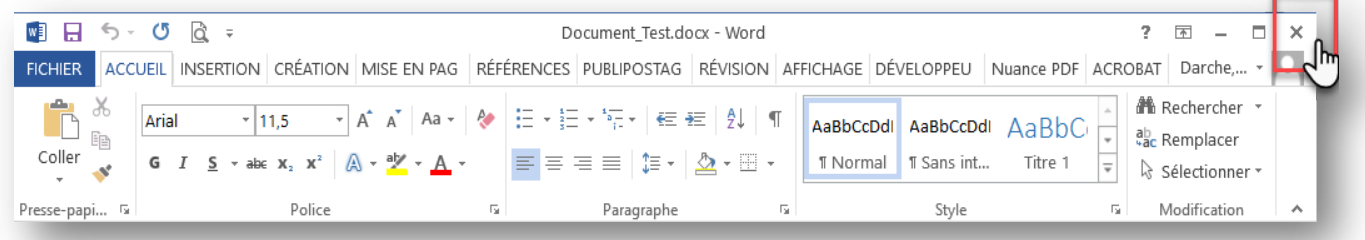

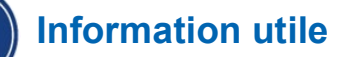

Cliquer sur le titre d'un document permet de consulter le document dans la visionneuse de Constellio et de l'imprimer rapidement, mais n'ouvre pas le document.